# 1.【認定こども園用】 児童数入力表

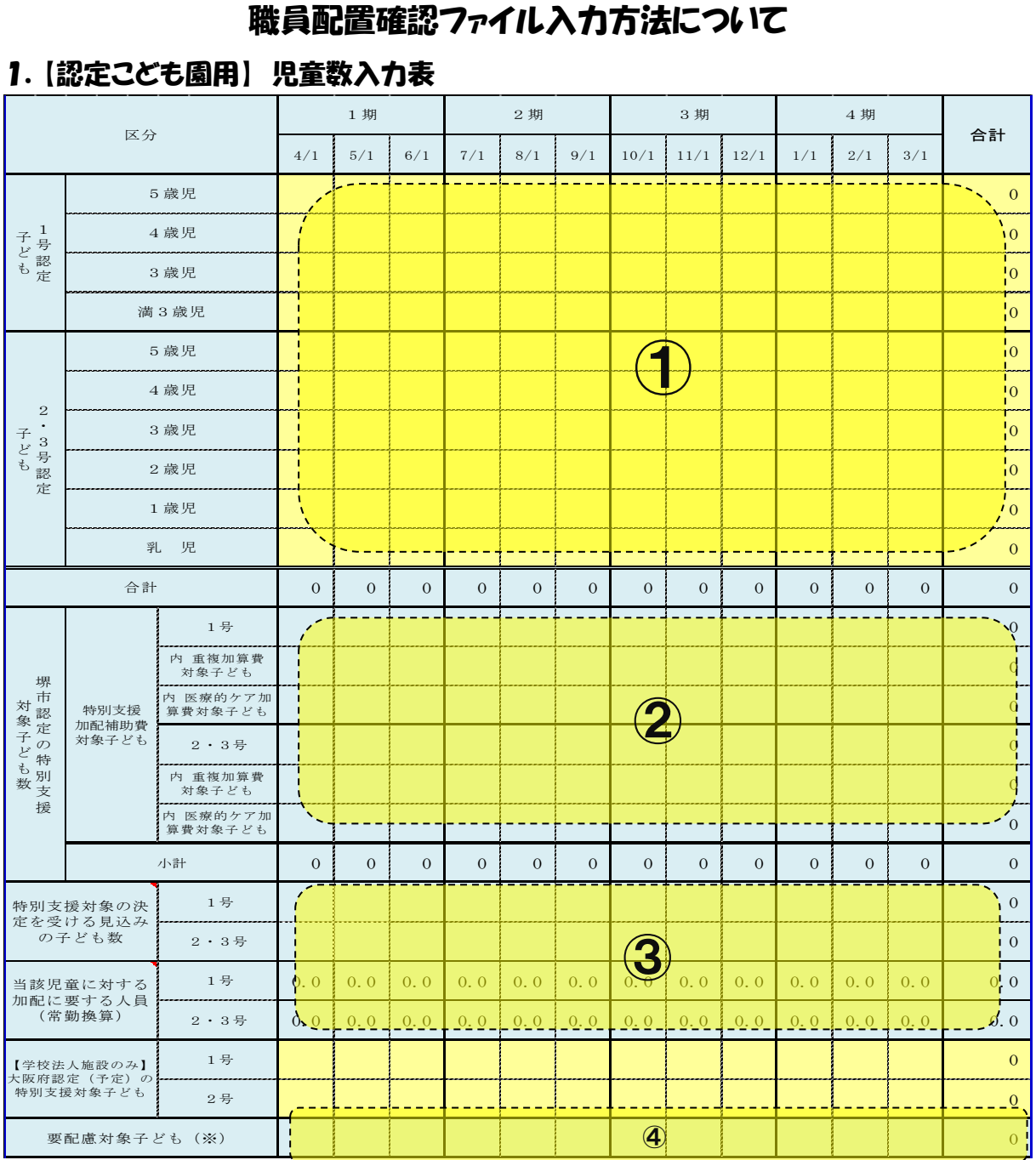

# 【入力方法】

「①毎月初日在籍子ども欄」・・・施設側で、毎月初日の在籍子ども数(☆)を入力してください。 「②堺市認定の特別支援対象子ども欄」・・・本市で対象児童数を入力するため、入力不要です。

(学校法人施設の1・2号特別支援対象子どもについても、

大阪府認定の特別支援対象子どもの有無、人数を該当施

設に年度末に確認いたしますので、入力不要です。)

- 「③特別支援対象決定を受ける見込みの子ども数」・・・施設からの申立書に基づき本市で入力します。 「④要配慮対象子ども欄」・・・施設からの申請に基づき、本市で入力します。人数に変更があった場合 は、改めて申請してください(遡っての申請は出来ません。)。
- (☆)・・・○毎月 1日現在の「通常利用児童数」+「管外受託児童数」+「緊急一時児童数」の合計を入力 してください。(分園のある施設は、本園と分園を合算した人数を入力してください。)
	- ○年齢は、4月 1 日時点の年齢(学年齢)にて児童数を計上してください。(年度途中に年齢が 上がっても、4月1日時点の年齢に基づき、児童数をカウントしてください。但し、「満 3 歳児」 欄のみ、利用開始時点での年齢となります。)

# 2.【保育所用】 児童数入力表

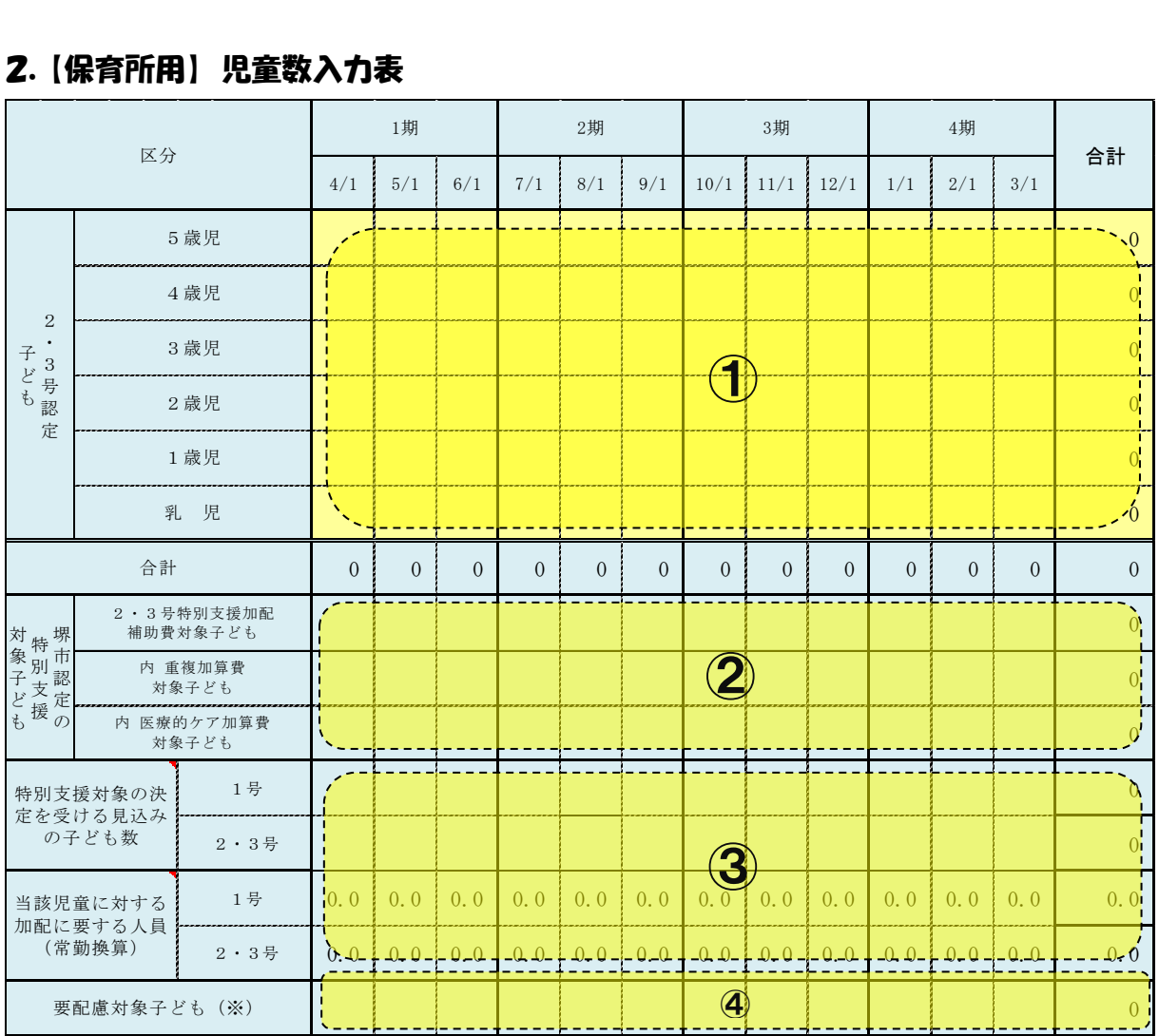

# 【入力方法】

「①毎月初日在籍子ども欄」・・・施設側で、毎月初日の在籍子ども数(☆)を入力してください。 「②堺市認定の特別支援対象子ども欄」・・・本市で対象児童数を入力するため、入力不要です。 「③特別支援対象決定を受ける見込みの子ども数」・・・施設からの申立書に基づき本市で入力します。 「④要配慮対象子ども欄」・・・施設からの申請に基づき、本市で入力します。人数に変更があった場合 は、改めて申請してください。(遡っての申請は出来ません。)

(☆)・・・○毎月 1日現在の「通常利用児童数」+「管外受託児童数」+「緊急一時児童数」の合計を入力 してください。(分園のある施設は、本園と分園を合算した人数を入力してください。) ○年齢は、4月 1 日時点の年齢(学年齢)にて児童数を計上してください。(年度途中に年齢が 上がっても、4月1日時点の年齢に基づき、児童数をカウントしてください。)

### 3. 職員配置状況報告書

(「職員配置状況報告書 入力例」(資料 4)を併せて参照してください。)

#### 【入力方法】

- ① 職員の氏名を入力し、職種をプルダウンで選択してください。(④資格1 資格2欄で資格の入力が 必要な職種もあります。)
- ② 異動区分を入力してください。令和5年度以前から在職の方は、「在職」とし、令和5年度4月以降に 採用、長期休職、退職をされた方は、入力例のように「採用」・「有給休暇」・「無給休暇」・「退職」を 選択してください。また、異動日・期間も併せて入力してください(「在職」の場合、異動日・期間の入 力は不要です。)

※4月1日以降採用の場合は、その都度、資格情報を、『新規採用者』(保育所)、『新規採用者兼 有資格者確認』(認定こども園)のシートに入力してください。(『児童数入力』シートの右隣にありま **す。)** 

※資格証(写)の提出は不要です。

- (3) 職員の勤務形態につき、「常勤」か「非常勤」を選択してください。
- ④ 当該施設に専任の職員であれば「専任」を選択、他の事業所と兼務されている職員であれば「兼務」 を選択してください。(急な職員の休みによる一時的なヘルプ等は兼務に含みません。雇用契約上で あらかじめ他の事業所との兼務が確定している職員について「兼務」を選択してください。) また、「兼務」を選択した職員については「兼務先施設名称」及び「兼務先施設の所在地」を示す必要 がありますので、「5、新規採用者兼有資格者確認シート」の F 列、G 列を入力してください。
- ⑤ 職員の資格・免許を入力してください。
- 6 以下のルールに基づき、月平均の勤務時間を入力してください。

#### ※注意※ 契約上の勤務時間ではありません

#### 【常勤職員】

・原則、⑬月常勤職員勤務時間数欄の時間数を入力してください。

・⑬月常勤職員勤務時間数と実勤務時間が大きく乖離する場合(月途中の採用・退職や長期無給休 暇など)は、当該月の初日から末日における実勤務時間を入力して下さい。

#### ・<長期休暇(産休、病休、育休等)を取得した場合>

有給休暇の場合は当該休暇期間中の勤務相当時間を積算できます

(※)無給休暇の場合は、当該休暇期間中の勤務相当時間は積算できません。

#### 【非常勤職員】

- ・原則、当該年度の平均月勤務時間を入力してください。
- ・平均勤務時間と実勤務時間が大きく乖離する場合(月途中の採用・退職や長期無給休暇など)は、 当該月の初日から末日における実勤務時間を入力して下さい。

#### ・<長期休暇(産休、病休、育休等)を取得した場合>

有給休暇の場合は当該休暇期間中の勤務相当時間を積算できます

(※)無給休暇の場合は、当該休暇期間中の勤務相当時間は積算できません。

# ※新型コロナウイルスの感染拡大防止に伴う、勤務抑制についても有給の場合は勤務時間として 算入できます

⑦ 各職員の「⑥月平均の勤務時間」を「⑬月常勤職員勤務時間数」で割った常勤換算後の職員数です。 (自動で計算されます。)

- 8 公定価格で必要な必要人数(常勤換算後)及び月必要時間数です。(公定価格加算分・運営補助金 の配置改善を適用の場合は「配置基準」欄に必要人数·月必要時間数が積算されています。) 月必要時間数が「一」になっている項目について、必要時間数は問いませんが、専任の項目となり ます。
- ⑨⑩ ・「⑩」欄の各項目に職員の月勤務時間数を入力していくことにより、⑨月必要時間数との差欄の数 値が減っていきます。最終的に「⑨」欄が「0」になれば充足済となります。(マイナスとなった場合 は入力超過ですので、同一職員の余裕時間を他項目にも充当することができます。
	- ・「⑩」欄に入力する際は、「⑥月平均の勤務時間」欄の時間数の範囲内で入力してください。

・「必須項目」については、入力が必須となります。(「⑨」欄を必ず「0」にしてください。)

- ・公定価格項目の対象職種と職員職種が対応するように入力してください。
- ・「任意項目」の入力は任意です。「⑨」欄を「0」にした場合、当該項目が給付費の加算項目や補助 金に積算されます。
- ・「必須項目」の全項目に入力できなかった場合、毎月の給付費が減算される場合があります。
- ⑪ 職員ごとの未入力の時間数が自動計算で表示されます。(「⑥月平均の勤務時間」欄-「⑩」欄で自 動計算されます。) 入力する際の参考にしてください。
- ⑫ 「保育教諭(保育士)」「調理員」の月平均勤務時間を表示していますので参考にしてください。 (但し、保育教諭(保育士)欄には「保育教諭である副園長」「主幹教諭等」「主任保育士」の時間数 は表示されませんのでご注意ください。なお、調理員欄には、「調理員」「栄養士」「主幹栄養(教諭)」 「栄養教諭」の時間数が表示されます。)
- ⑬ 各施設の「月常勤職員勤務時間数」が自動表示されます。

### 4. 無資格保育者一覧表

※無資格保育者を公定価格の基本分(配置基準以外)に充当する場合のみ作成してください。 (「無資格保育一覧 入力例」(資料3)を併せて参照してください。)

#### 【入力方法】

- ① 「入力必須」欄・・・対象者の氏名(旧姓)、生年月日を入力してください。
- ② 「A」・・・認定こども園・保育所・地域型保育(認可外保育施設・認証保育所・幼稚園は含まない。)で 保育業務に従事した期間が十分にある者(常勤換算で1年相当程度が目安)の場合は入力 してください。
- ③ 「B」・・・子育て支援員研修のうち地域型保育コース(「地域型保育事業」または、「一時預かり事業」) を修了した者の場合は入力してください。

#### 5.新規採用者兼有資格者確認シート

※「新規採用者兼有資格者確認 入力例」(資料4)を参照してください。)

#### 【入力方法】

#### (新規採用者)

「入力必須」欄・・・令和 5 年 4 月 1 日以降に採用した対象職員の採用日、氏名(旧姓)、 生年月日、資格 1、資格2を入力してください。

※幼稚園教諭免許状等については、令和4年7月1日より改正教育職員免許法が施行されることにより 施行日時点で有効な免許状は手続なく、有効期限の無い免許状となります。 ただし、施行日以前に有効期限を超過した免許状については失効となることから、制度変更前の有 効期限を把握する必要がありますので、制度変更の前後に関わらず、このシートに入力する職員の 方については、有効期限を入力してください。

※看護師等の配置特例要件緩和を適用する場合は「保育教諭等との合同保育実施」「保育所等での勤 務経験(3年以上)」にそれぞれ入力をお願いします。

保育所等での勤務経験が3年未満の場合は【無資格者】シートにさかいチャイルドサポーター研修の 研修修了証書発行日、研修修了証書修了番号も入力してください。